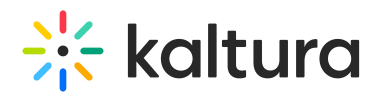

# Kaltura Live+ Latency FAQs KMC

Last Modified on 09/27/2019 1:56 am IDT

## What is Live Latency?

Live latency is considered to be the delay between the time when the camera captures video and the time when the video is displayed on the player. The overall latency is affected by several elements along the way:

- 1. Local encoder performance
- 2. Network uplink (encoder to Kaltura cloud)
- 3. Media processing (cloud transcoding, packaging, encryption if needed)
- 4. Network downlink (Kaltura cloud to CDN to player)
- 5. Player internal buffers

A significant contributor to the overall latency is the player behavior. This is an inherent behavior to any HTTP-based adaptive streaming, where the video is segmented into small chunks.The player downloads several chunks (depends on the player configuration) before the playback actually starts to maintain a safe buffer that will avoid buffering. For example, the iOS native player downloads 3 chunks before playback starts. The default chunk duration is 10 seconds, which ends up adding 30 seconds to the overall latency.

#### What is Kaltura Live+ Latency?

Kaltura's default latency is between 40-60 seconds. The latency depends on several factors - device, network, quality, etc.

#### When Does Latency Matter?

In many cases latency does not matter. The end user does not know that the display is lagging behind. This is true for most regular live streams.

Latency matters when:

- Interactivity comes into play  $\rightarrow$  when there are 2 way interactions, for example Webcasting Q&A, polls, etc
- Betting and bidding
- 2nd screen experiences
- Sports
- Video chats, etc.

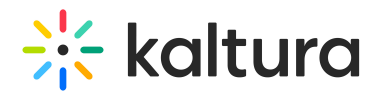

#### How Can Kaltura Reduce Latency?

it is important to know that you can not get really low latency (below 5 seconds) using HLS/DASH or any other HTTP based streaming. There is a trade-off between low latency and buffering-free user experience, the sweet spot can be different for different customers/networks/devices.

• Kaltura has added a back-end configuration that allows configuring the segment duration. It is set per partner.

The current default segment duration is 10 seconds which leads to 40-60 seconds latency. Reducing the segment duration to lower values (such as 2 or 4 seconds), will reduce the end to end latency.

The following table displays testing results with 4 and 2 seconds segment duration.

ANote: The 2 second segment duration is not supported on the Flash player (WinXP/IE11).

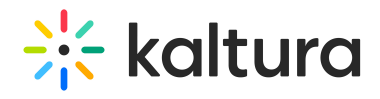

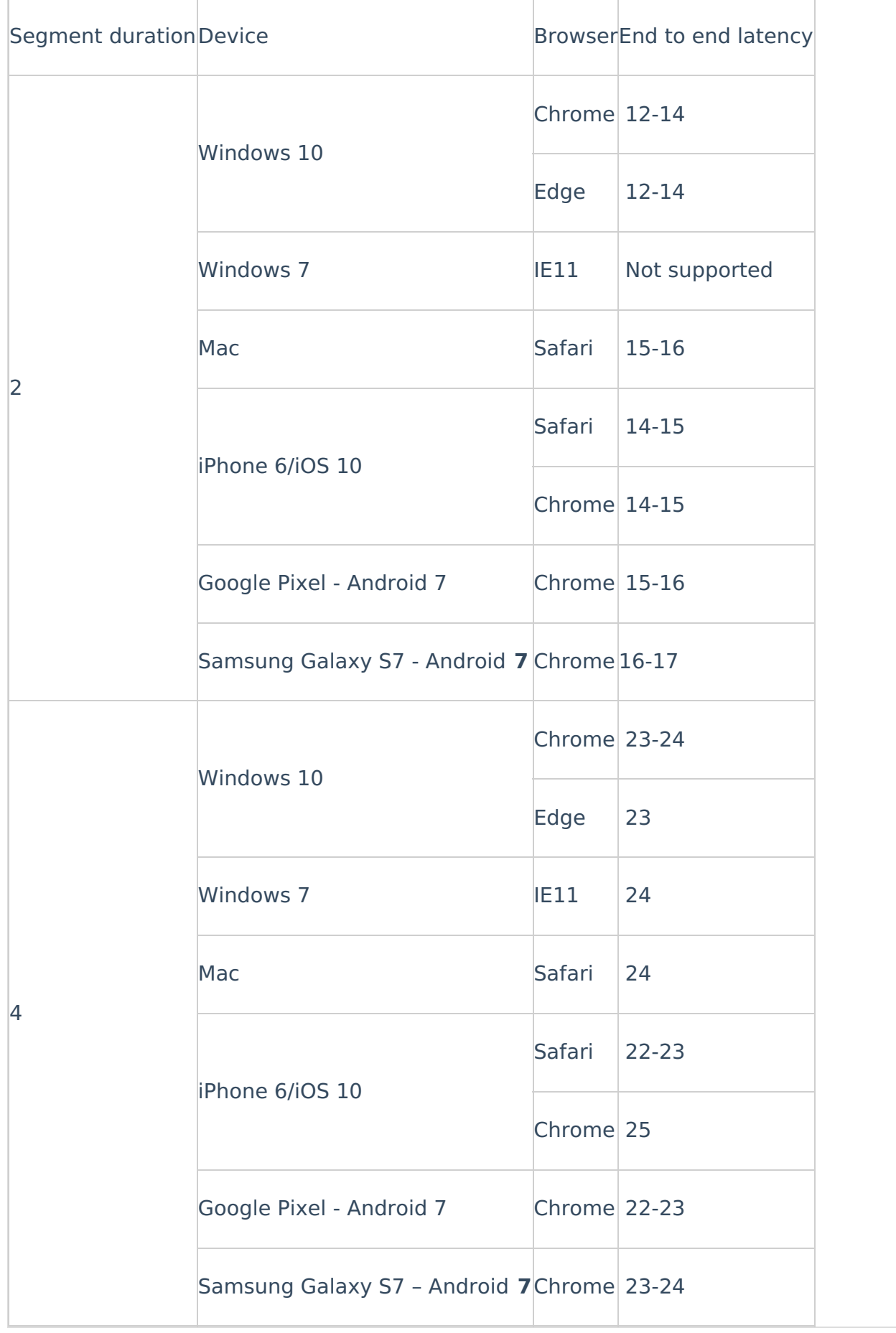

Copyright ©️ 2024 Kaltura Inc. All Rights Reserved. Designated trademarks and brands are the property of their respective owners. Use of this document constitutes acceptance of the Kaltura Terms of Use and Privacy Policy.

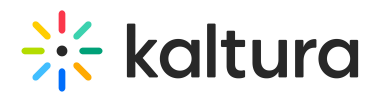

#### How to Configure the Segment Duration for Kaltura Live+?

The Dynamic Segment Duration feature for Latency must be enabled and configured by Kaltura. Please contact your Kaltura representative to enable the feature.

### How to Verify the Latency on My Stream?

The actual segment duration of the stream can be seen using the browser's console.

- 1. In the browser page of the player (in Chrome), open the console  $\rightarrow$  Network tab.
- 2. Start playing the stream.
- 3. In the console, click on '.m3u8' link or on one of the .ts files.
- 4. Select the Headers tab. The Segment Duration will be shown in the Request URL (for example - ../sd/2000/t/... reflects 2 second chunk duration)

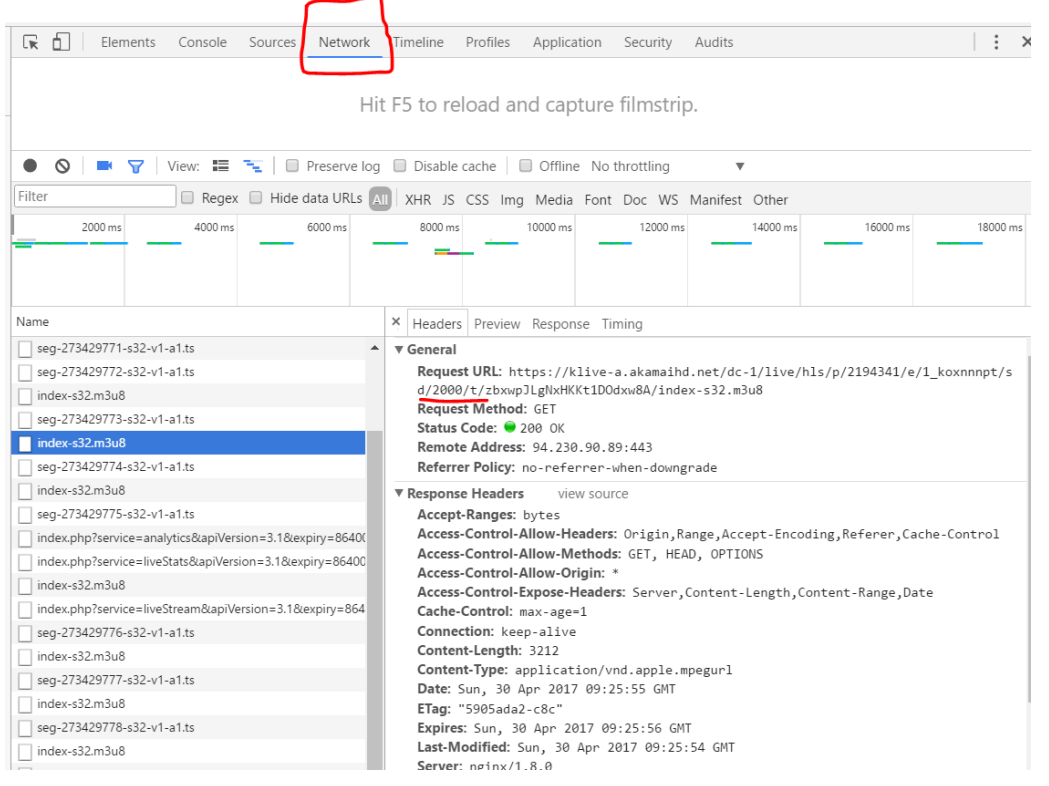